## **Vocaroo Tutorial**

1. Access the website at <a href="http://vocaroo.com/">http://vocaroo.com/</a> and click to record

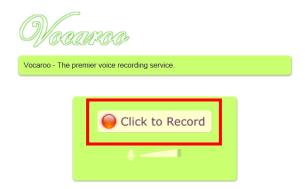

2. An Adobe Flash Player Setting will appear. Click Allow and start recording your role-play.

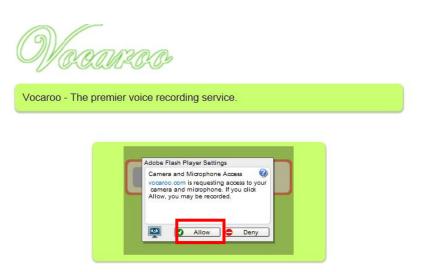

3. Click to Stop when you are done.

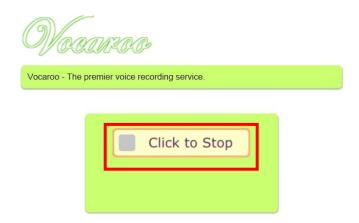

4. Listen to your recording. After listening if you are not happy with your recording you can retry.

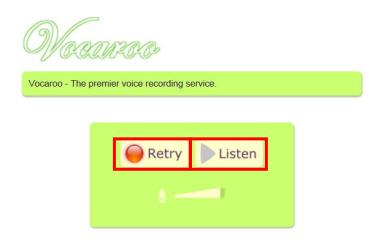

5. When you are done and happy with your work click "Click here to save".

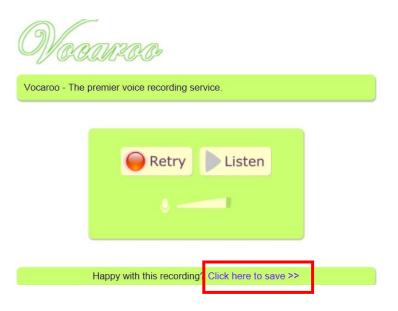

6. Choose the "e-mail" option.

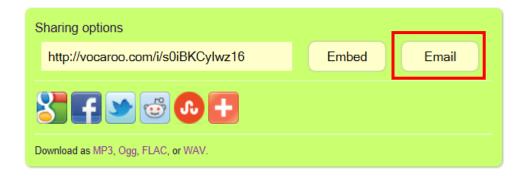

**7.** You will get this window. Fill out the form exactly as shown bellow. It is important you enter your name (s) in the *Note* box. Finally click *Send*.

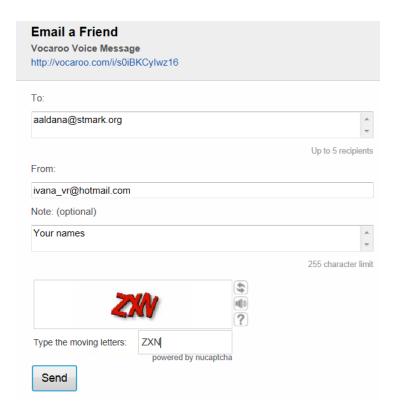

**8.** This message means that your recording went through.

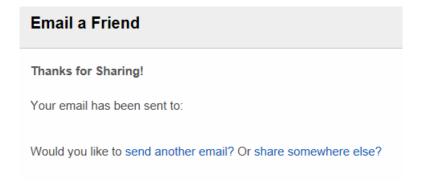

By Ivana-Nazar Olaciregui EDTC670 Spring 2012